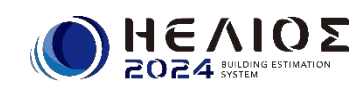

 $\bigcup_{\mathsf{2O}\mathsf{24}\atop\mathsf{2O}\mathsf{24}\atop\mathsf{3O}\mathsf{2O}}\mathsf{MLO}\mathsf{25}$   $\bigcap_{\mathsf{2O}\mathsf{24}\atop\mathsf{3O}\mathsf{2O}\mathsf{2O}}\mathsf{25}$  and  $\bigcap_{\mathsf{2O}\mathsf{2O}\mathsf{2O}}\mathsf{25}$  and  $\bigcap_{\mathsf{2O}\mathsf{2O}\mathsf{2O}}\mathsf{25}$  and  $\bigcap_{\mathsf{2O}\mathsf{2O}\mathsf{2O}}\mathsf{2O}\$ 

ΗΕΛΙΟΣのプログラムを最新の状態にします。

## **実行されているΗΕΛΙΟΣをすべて終了してから作業をお願いいたします。** ※ **ネットワーク版(Enterprise Edition)ではサーバーで作業を行ってください。**

【アップデート手順】

1.ダウンロードした zip 形式ファイルを exe 形式に解凍して実行します。

ダウンロードが exe 形式ファイルの場合は解凍する必要がありませんのでそのまま実行します。 下記のようなエラー画面が表示された場合は、詳細情報よりアプリを確認して[実行]してください。

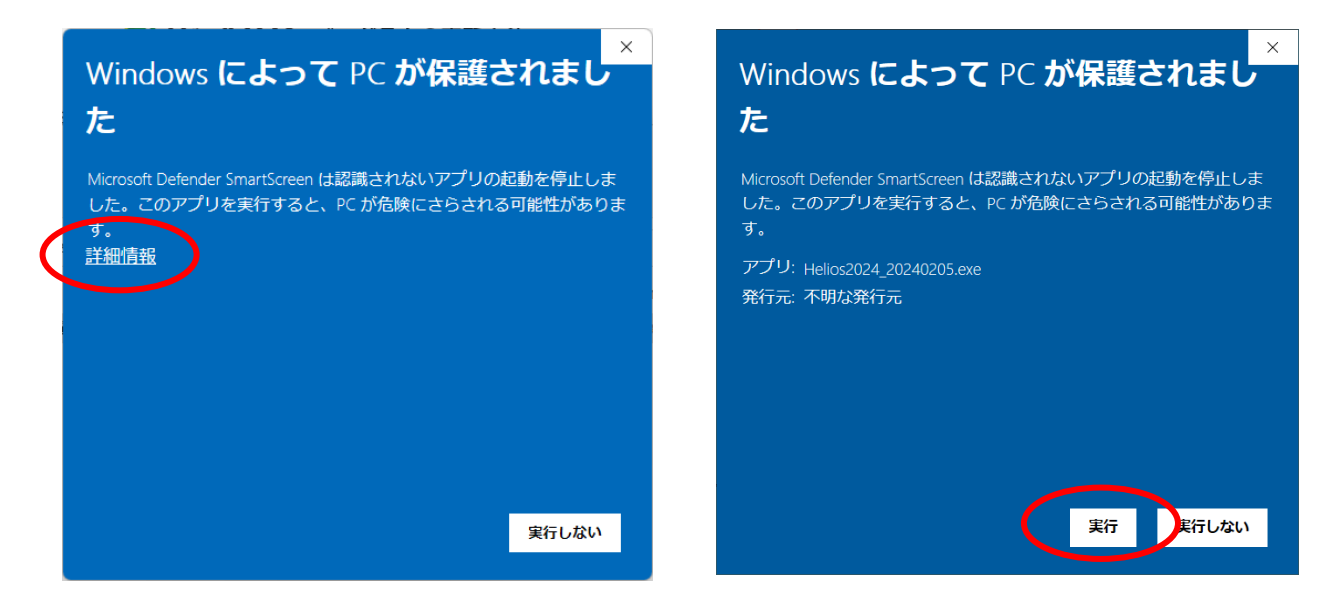

2.アップデート確認メッセージが表示されますので[はい]をクリックします。

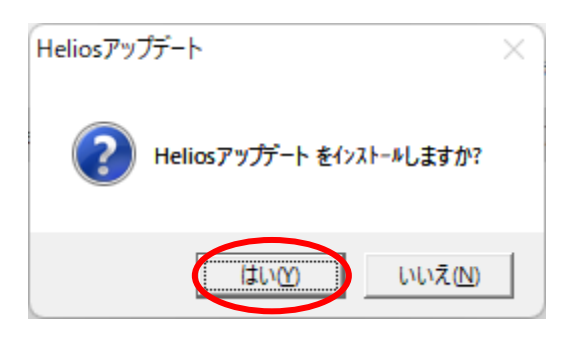

3. アップデートプログラムが表示されましたら[実行]ボタンをクリックします。

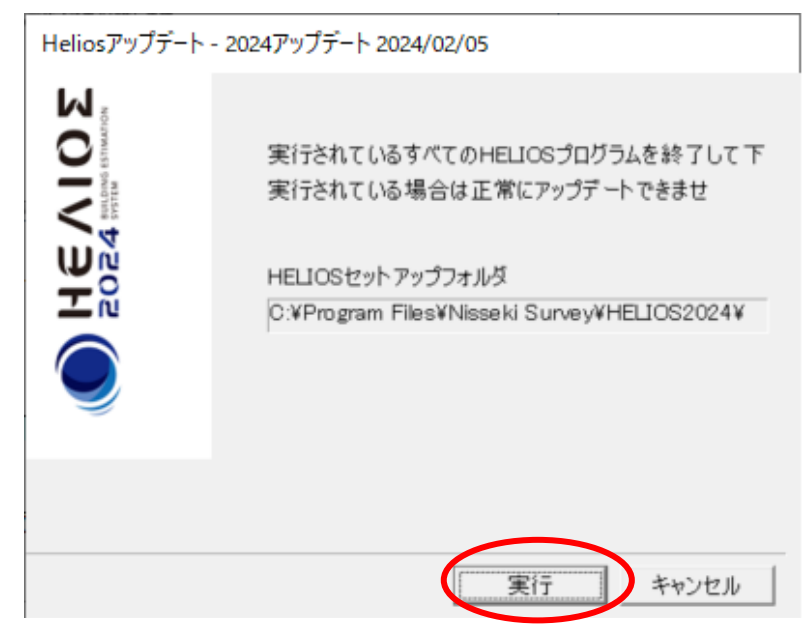

4. アップデートの終了画面が表示されましたらアップデートが正常に終了しました。 [OK]をクリックします。

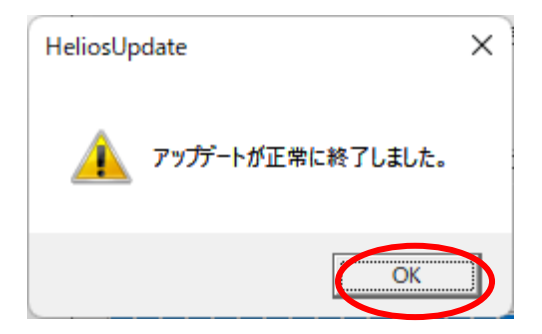